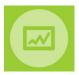

### MMOG.np - Quick start guide

Full User Manuals with detailed instructions for Set-Up are available here

# Note: Existing users who are upgrading from Version 5 to Version 6 click here

| <b>Global support</b> is provided by email at <u>mmog@odette.org</u> . Please explain your request in English and attach screenshots if necessary. |                    |        |                                           |  |  |  |  |  |
|----------------------------------------------------------------------------------------------------|--------------------|--------|-------------------------------------------|--|--|--|--|--|
| Regional User Support                                                                                                    |                    |        |                                           |  |  |  |  |  |
| In China                                                                                                    |                    | In Nor | th America                                |  |  |  |  |  |
| Email                                                                                                    | <u>cs@cedex.cn</u> | Email  | mmogle_help_desk@basics-llc.com           |  |  |  |  |  |
| Phone                                                                                                    | +86 10 6243 2520   | Web    | https://basics-llc.com/mmog-le-help-desk/ |  |  |  |  |  |
| Wechat                                                                                                    | cedex001           |        |                                           |  |  |  |  |  |

To set up your MMOG.np Ecosystem connect to <u>www.mmogle.com</u> and follow the steps below:

## Step 1 – Confirm that your licence purchase has been completed

Enter the Payment Confirmation Code you have received in the Licence Order Confirmation email from Odette and click on "New account"

| Odette AIAG >>                                                                                                    |                                       | Log in                                                   |      |         |
|----------------------------------------------------------------------------------------------------|---------------------------------------|----------------------------------------------------------|------|---------|
|                                                                                                    |                                       |                                                          | Home | Help    |
|                                                                                                    |                                       |                                                          |      |         |
| Home                                                                                                    |                                       |                                                          |      |         |
|                                                                                                    |                                       |                                                          |      |         |
| Welcome to MMOG.np                                                                                                    |                                       |                                                          |      |         |
| MMOG np is the web platform for the management of MMOG/LE Assessments. To set up an accoun<br>order a licence please click on the "Licence not yet ordered" link. If an account has already been set-<br>Login and Password assigned to you by your Company Administrator. |                                       |                                                          |      |         |
| Company Account Already Registered                                                                                                    |                                       |                                                          |      |         |
| t Login                                                                                                    |                                       | count Not Yet Registered<br>e "Payment Confirmation Code |      | licence |
|                                                                                                    |                                       | ion email received from Odette                           |      | licence |
|                                                                                                    | Payment Confin<br>Code<br>New account | mation                                                   |      |         |
| Licence not yet ordered? Please click here                                                                                                    |                                       |                                                          |      |         |

Step 2 - Register your MMOG.np account

| Register co           | ompany account and administrator | Account name<br>It is recommended to use the name of your<br>company (or part of your company that<br>this « Ecosystem » will cover) |
|-----------------------|----------------------------------|----------------------------------------------------------------------------------------------------|
| Account               |                                  |                                                                                                    |
| Name                  | Great Gearboxes 2                |                                                                                                    |
| Time zone             | (GMT+01:00) Berlin               | Select the time zone                                                                                                    |
| Company admin         |                                  | Selected time zone will apply                                                                                                    |
| Login                 | GG_Cadmin_21                     | to the whole « Ecosystem »                                                                                                    |
| Password              |                                  |                                                                                                    |
| Password confirmation |                                  |                                                                                                    |
| First name            | Paul                             |                                                                                                    |
| Last name             | McCartney                        | Create login details for                                                                                                    |
| E-Mail                | pm@greatgearboxes.com            | Company Administrator                                                                                                    |
| E-Mail confirmation   | pm@greatgesrboxes.com            |                                                                                                    |
| * Telephone           | +49 00 56 76 78                  |                                                                                                    |
| Save                  |                                  |                                                                                                    |
| Back                  | Save                             |                                                                                                    |

Step 3 – Activate the licence for your account on MMOG.np

| Home | My company   | 1       |                                                                |                 |            |          | Log out (Grea | I Gearboxes 3: | GG_Cadr | nin_31 |
|------|--------------|---------|----------------------------------------------------------------|-----------------|------------|----------|---------------|----------------|---------|--------|
|      |              | <u></u> |                                                                | Home            | My company | Partners | Assessments   | Analytics      | Help    | Vie    |
|      | Bulk imports |         |                                                                |                 |            |          |               |                |         |        |
|      | Company      |         | Home » Licences                                                |                 |            |          |               |                |         |        |
|      | Licence      |         | Licence                                                        |                 |            |          |               |                |         |        |
|      | Sites        |         | Your installation ID                                           |                 |            |          |               |                |         |        |
|      | Users        |         | cf49f183-f1a4-4cdd-930c-c69386291ea7                           |                 |            |          |               |                |         |        |
|      |              |         |                                                                |                 |            |          |               |                |         |        |
|      |              |         | Please request a licence key for this installation ID to unloc | k your account! |            |          |               |                |         |        |
|      |              |         | Activate new licence                                           |                 |            |          |               |                |         |        |

Enter the Licence Activation Key (LAK) you have received with the Licence Order Confirmation email from Odette and click on "Apply"

| J. | ODETTE AIAG                                                                                                    |                                                       | Home    | My company      | Partners | Log out (Great | Gearboxes 3. | in_31)<br>View |  |
|----|----------------------------------------------------------------------------------------------------|-------------------------------------------------------|---------|-----------------|----------|----------------|--------------|----------------|--|
|    | Home + Licences<br>Licencee<br>Your installation ID<br>Cr491183-f1a4-4cdd-930c-c69386291er<br>Please request a licence key for this in<br>Activate new licence | Licence activation<br>Licence Advation Key ce23f66c20 | 95264bc | 1914500aec977ef |          |                |              | VIEW           |  |

You have now successfully activated the licence for your account!

| Home » Licences<br>Your new licence has been installed, please continue to set-up your account or update your site records |                     |            |                |       |         |  |  |  |  |
|----------------------------------------------------------------------------------------------------|---------------------|------------|----------------|-------|---------|--|--|--|--|
| Licence                                                                                                    |                     |            |                |       |         |  |  |  |  |
| Your installation ID                                                                                                    |                     |            |                |       |         |  |  |  |  |
| 53fabc3f-8bf2-4687-bcaf-ece455021fab                                                                                       |                     |            |                |       |         |  |  |  |  |
| Licence information                                                                                                    | Licence information |            |                |       |         |  |  |  |  |
| Catalogue name                                                                                                    | MMO                 | B/LE       |                |       |         |  |  |  |  |
| Version 6.0 (allocated/total)                                                                                              | 0/1                 |            |                |       |         |  |  |  |  |
| Activate licence                                                                                                    | Activate licence    |            |                |       |         |  |  |  |  |
| Applied licence activation keys                                                                                            |                     |            |                |       |         |  |  |  |  |
| Activation key                                                                                                    |                     | Created at | User email     | Sites | Version |  |  |  |  |
| 7283136700a8d1c9efa20a5fab2cf59a                                                                                           |                     | 2023-03-28 | gfr@odette.com | 1     | 6       |  |  |  |  |

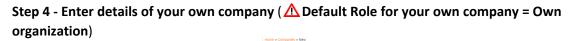

|      |              |          |        |   | New co          | ompany (partner or own company)                           |
|------|--------------|----------|--------|---|-----------------|-----------------------------------------------------------|
| Home |              | Partners | Assess |   | * Name          | Great Gearboxes                                           |
|      | Bulk imports |          |        |   | _ Role          | Own organization *                                        |
|      | Company      |          |        |   | Contact name    | Lenny Krawitz                                             |
| Ľ    | Licence      |          |        |   | « Own organi    | nisation » is selected by default                         |
|      | Sites        |          |        | C | Malibox address |                                                           |
|      | Users        |          |        |   | Address         |                                                           |
|      |              |          |        |   | ; Line 1        | Chaussenstrasse 30                                        |
|      |              |          |        |   | Line 2          | Because « Own organisation » is selected, assessment      |
|      |              |          |        |   | * Post code     | mailbox cannot be entered. It is automatically filled in  |
|      |              |          |        |   | ; City          | with your licence key. And will be displayed after saving |
|      |              |          |        |   | State           |                                                           |
|      |              |          |        |   | : Country       | Germany *                                                 |
|      |              |          |        |   |                 |                                                           |
|      |              |          |        |   | Workflow policy | Standard *                                                |
|      |              |          |        |   | Save            |                                                           |
|      |              |          |        |   | Back            |                                                           |

### Step 5 - Create at least one site (New site) for your company

( $\Delta$ You must have already activated your licence and created own company record – see above)

|      |              | 2        |        |         | ew site    |                         |   |
|------|--------------|----------|--------|---------|------------|-------------------------|---|
| Home | My company   | Partners | Assess | " Name  |            | Great Gearboxes - Breme |   |
|      | Bulk imports |          |        | Catalog | ue version | 6                       | • |
|      | Company      |          |        | Addre   | 135        |                         | _ |
|      | Licence      |          |        | Line 1  |            | Hoherzollemdamm 208     |   |
|      | Sites        |          |        | Line 2  |            |                         |   |
|      | Users        |          |        | Post o  | cde        | 57809                   |   |
|      |              |          |        | _ City  |            | Brome                   |   |
|      |              |          |        | State   |            |                         |   |
|      |              |          |        | * Count | a [        | Germany                 |   |

When you create site(s), don't forget to allocate the catalogue version to your site(s)!

|                         | Name or add                            | Search               |
|-------------------------|----------------------------------------|----------------------|
| Name                    | Address                                | Catalogue<br>version |
| Great Gearboxes - Breme | Hohenzollerndamm 208, 57809, Breme, DE | version              |

#### Step 6 - Create other users (New user) for your company if needed and allocate appropriate roles

| Home | My company<br>Bulk imports | Partners | Assess | Home » Use |                              |                 |                       |                                |      |                                |                        |
|------|----------------------------|----------|--------|------------|------------------------------|-----------------|-----------------------|--------------------------------|------|--------------------------------|------------------------|
|      | Company<br>Licence         |          |        | Company a  |                              | Select active   | status                | ▼ User ID, name, e-mail, or si | te   |                                | Search >               |
| C    | Sites<br>Users             |          |        | Active     | Login                        | First name      | Last name             | E-Mail                         | Site | Role                           | ۵                      |
|      |                            |          |        | *          | GG_Cadmin_22<br>GG_Cadmin_21 | stewart<br>Paul | Copeland<br>McCartney | sc@greatgearboxes.com          |      | Company admin<br>Company admin | 1                      |
|      |                            |          |        | New user   | Activate 2FA                 |                 |                       |                                |      | Display                        | ing <b>all 2</b> entri |

#### Step 7 - Import catalogue(s)

Select the Catalogue Version and Language from the list and import it. You should import the English language (en) catalogue first. You can then import as many languages as you need for each Version.

| rs Assessments Analytics Help Catalogues and profiles | Home » Catalogues               | Import catalogue                                     | ×                                                                                                    |
|-------------------------------------------------------|---------------------------------|------------------------------------------------------|----------------------------------------------------------------------------------------------------|
| Catalogues and promes                                 | Ŭ                               | Catalogues MMOG/LE Version 6.0 (en)                  | •                                                                                                    |
| All assessments                                       |                                 | MMOG/LE Version 6.0 (en)<br>MMOG/LE Version 6.0 (kg) | ed date Searc                                                                                                   |
| Mailbox                                               |                                 | MMOG/LE Version 6.0 (fr)                             |                                                                                                    |
| Malibox                                               | Version                         | MMOG/LE Version 6.0 (de)<br>MMOG/LE Version 6.0 (ia) | 1 million and 1 million and 1 million and 1 million and 1 million and 1 million and 1 million and 1 million and |
| customer feedback                                     | version                         | MMOG/LE Version 6.0 (tr)                             | Languages                                                                                                    |
|                                                       | MMOG/LE Version 5.0             | MMOG/LE Version 6.0 (zh)<br>MMOG/LE Version 6.0 (it) | en                                                                                                    |
| historical assessment                                 | MMOG/LE Version 6.0             | MMOG/LE Version 5.0 (de)<br>MMOG/LE Version 5.0 (en) | de, en                                                                                                    |
|                                                       |                                 | MMOG/LE Version 5.0 (es)                             |                                                                                                    |
|                                                       |                                 | MMOG/LE Version 5.0 (fr)                             | Displaying all 2 ent                                                                                            |
|                                                       | Import catalogue Import profile | MMOG/LE Version 5.0 (it)<br>MMOG/LE Version 5.0 (ia) |                                                                                                    |
|                                                       | import canalogue import prome   | MMOG/LE Version 5.0 (ko)                             |                                                                                                    |
|                                                       |                                 | MMOG/LE Version 5.0 (pt)                             |                                                                                                    |
|                                                       |                                 | MMOG/LE Version 5.0 (tr)                             |                                                                                                    |
|                                                       |                                 | MMOG/LE Version 5.0 (zh)<br>MMOG/LE Version 4.1 (zh) |                                                                                                    |
|                                                       |                                 | MMOG/LE Version 4.1 (tr)                             |                                                                                                    |

**MMOG v6 licence covers the use of Catalogues v6, v5 and v4.1** 

(Default profile for each catalogue is FULL, If required, import Basic Profile(s) to the application)

Language abbreviations for MMOG/LE catalogues :

| de - German  | fr - French   | ko - Korean     | tr - Turkish |
|--------------|---------------|-----------------|--------------|
| en - English | it - Italian  | pl - Polish     | zh - Chinese |
| es - Spanish | ja - Japanese | pt - Portuguese | cs - Czech   |

| My c    | ompany                  |          |                                 | sessments                  |                    |                                              |           | Home & Companies & New<br>New custome | r                           |   |
|---------|-------------------------|----------|---------------------------------|----------------------------|--------------------|----------------------------------------------|-----------|---------------------------------------|-----------------------------|---|
|         | -                       |          | imports                         |                            |                    |                                              |           | "Name                                 | Colossal Car Company        |   |
|         |                         | Sup      | pliers/Custom                   | iers                       |                    |                                              |           | : Role                                | Customer                    | * |
|         |                         |          |                                 |                            |                    |                                              |           | Contact                               |                             |   |
|         |                         |          |                                 |                            |                    |                                              |           | Contact name                          | Liam Gallagher              |   |
|         |                         |          |                                 |                            |                    |                                              |           | Contact email                         | lg@ccc.coM                  |   |
|         |                         |          |                                 |                            |                    |                                              |           | Contact telephone number              | +49 8798 558                |   |
|         | Companies               |          |                                 |                            |                    |                                              |           | MMOG.np internal mailbox service      | for assessments             |   |
| My      | Custor                  | ner (    | Companie                        | es                         |                    |                                              |           | MMOG.np mailbox address               | odette-XXXX@mail.mmogle.com |   |
|         |                         |          |                                 | Advanced Search            | Name or address or | email or manufacturing site                  | ich 🗵     | Address                               |                             |   |
| Activo  | Namo                    | Role     | MMOG np mailbox addr            | MMOG.np workflow<br>policy | Manufacturing      | Address                                      | G         | : Une 1                               | 71 Great Peter SteeT        |   |
| *       | Colossel Car<br>Company | Customer | odette-<br>5023@mail.mmogle.con | Standard                   |                    | 71 Great Peter Steet, SW1 2BN,<br>London, GB | 28        | Line 2                                |                             |   |
| *       | Tremendous Truck        | Customer |                                 | Standard                   |                    | Storgatan 19, SE-100,<br>Stockholm, SE       | 28        | . Post code                           | SW1 2BN                     |   |
|         |                         |          | Suz / gmail minogie com         |                            |                    | Displaying all                               | 2 ontries | " City                                | London                      |   |
| New cur | stomer                  |          |                                 |                            |                    |                                              |           | State                                 |                             |   |
|         |                         |          |                                 |                            |                    |                                              |           | : Country                             | United Kingdom              | * |
|         |                         |          |                                 |                            |                    |                                              |           |                                       |                             |   |
|         |                         |          |                                 |                            |                    |                                              |           | * MMOG np workflow policy             | Standard                    | - |
|         |                         |          |                                 |                            |                    |                                              |           | Active                                |                             |   |

# 

Include the internal MMOG Mailbox address of your customer, if you know it (Customer Mailbox address format is odette-XXXX@mail2.mmogle.com)

#### Manage assessments

Once you have set up your Ecosystem, you can create assessments for your customer(s).

## Detailed instructions on how to manage assessments are available in the User Manuals here

| Note: N | lot all customers will have the same requirements. You will need to check: |  |
|---------|----------------------------------------------------------------------------|--|
| -       | which version of MMOG/LE they require:                                     |  |
|         | o V5                                                                       |  |
|         | o <i>V6</i>                                                                |  |
|         | <ul> <li>Profile FULL or BASIC</li> </ul>                                  |  |
| -       | which type of data exchange is required:                                   |  |
|         | <ul> <li>MMOG.np mailbox service</li> </ul>                                |  |
|         | <ul> <li>external email</li> </ul>                                         |  |
|         | <ul> <li>upload to portal</li> </ul>                                       |  |
| -       | which file format they require for external email or portal upload:        |  |
|         | o XML                                                                      |  |
|         | ○ <i>PDF</i>                                                               |  |

- Select "I am a supplier" in the view menu

| Home | My company | Partners | Assessments | Analytics | Help |               |
|------|------------|----------|-------------|-----------|------|---------------|
|      |            |          |             |           |      | Both views    |
|      |            |          |             |           | 172  | I am custome  |
|      |            |          |             |           | ſ    | I am supplier |

- Create assessment header and save

| Partners | Assessments                | Analytics | Home | » Assessm | nents  |      |           |         |        |          |        |         |                        |                    |        |   |
|----------|----------------------------|-----------|------|-----------|--------|------|-----------|---------|--------|----------|--------|---------|------------------------|--------------------|--------|---|
| _        | Catalogues and p           | ofiles    | As   | sses      | ssme   | ent  | s for a   | cust    | ome    | rs       |        |         |                        |                    |        |   |
| L        | All assessments<br>Mailbox |           |      |           |        |      |           |         |        | Advanced | Search | Name, C | atalogue, Profile, Sil | te or Partner      | Search | × |
|          | Import customer fe         | edback    |      |           |        |      |           |         |        |          |        |         |                        |                    |        |   |
|          | Import historical as       | ssessment | New  | assessmen | it     |      |           |         |        |          |        |         |                        |                    |        |   |
|          |                            |           | 1    | Name      | Status | Sent | Catalogue | Profile | Rating | Score    | Site   | Partner | Shipping site          | Manufacturing site |        | 0 |

- Open assessment (click on assessment name) and start assessment

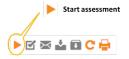

- Enter answer for each question

| Home + Assessments + GS Brene for Colossal Car Company 2022 - MNUGLE V5.0 (Standard)                                                                                                    |                                                                     |                     | 12 1111                            |                                                                                                    |
|----------------------------------------------------------------------------------------------------|---------------------------------------------------------------------|---------------------|------------------------------------|----------------------------------------------------------------------------------------------------|
| GG Breme for Colossal Car Company 2022 -                                                                                                    | Toolbox > E @ 4 E C +                                               |                     | There is a documented w            | ision which includes an SCM strategy that supports the organization's                                                                                                |
| MMOG/LE V5.0                                                                                                    | 8 A 8 <mark>A</mark> 8 A                                            |                     |                                    | es. The strategy should incorporate customer requirements, continual<br>ved at planned intervals. The strategy is communicated to and understood by<br>organization. |
| 11 11 1 C                                                                                                    |                                                                     |                     | Compliance                         | * Yes 0 No 0 NA                                                                                                    |
| There is a documented vision which includes an UCM strategy that supports the organization's<br>owned basiness objections. The strategy should incorporate container requirements, continued<br>improvement and extended at planned intervals. The strategy is communicated to and understand by | Contraction     Contraction     Contraction     Contraction         |                     | Current state                      | Current state                                                                                                    |
| all employees within the organization.                                                                                                    | Show addeds only                                                    |                     | Completion date                    | 2015-06-12                                                                                                    |
| D 1211                                                                                                    | U Shee lake of contents 2                                           |                     | Gep                                | 0.00                                                                                                    |
| Objectives are documented, specific, measurable, schievable, realistic, dinuly and consistent<br>with the organization's SCH strategy. Objectives are reviewed by interested parties. The results of the                                                                                         | MMODILE Version 5.0   FULL                                          |                     | Action plan                        | Action plan alloci                                                                                                    |
| review should be considered when the organization establishes its annual SCM objectives and related<br>performance largets (internal and accental).                                                                                                    | Assessment for Colossal Car Company<br>from Great Geatheres - Berne |                     | Target date                        | 2016-10-31                                                                                                    |
|                                                                                                    | Ingeogram Distance Description                                      |                     | Business function                  | Dusiness function d <sup>ation</sup>                                                                                                    |
| 52 12.12<br>Objectives are associated by all relevant personnels/intrinses clearly communicated to all levals of                                                                                                    | Workflow progression (Standard)                                     |                     | Responsibility                     | Responsibility                                                                                                    |
| the reperiod on and reduced with the management of pleaned intervals.                                                                                                    | Pully eddressed orderia: 1 / 127                                    |                     | Alt, assessor / verifier           |                                                                                                    |
| 1221                                                                                                    | Non-scoreg answers 1961 187                                         | 3.0 - Quick start { | Seve<br>Lest updated at 12 Jun 19. | # Q                                                                                                    |
| Outstawn supply chain pediatraneae metrics (e.g. custamer performance mileg. ASN accuracy<br>and finativass, ship-to-schedule, shipping discrupancies, corrective action report/publiem report and<br>resolution, production losses) shall be defined and measured.                              |                                                                     | ette International  | LIU                                |                                                                                                    |
|                                                                                                    |                                                                     |                     |                                    |                                                                                                    |

No entries found

- When all questions are answered, Finish assessment

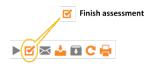

- Export assessment results according to the requirements of your customer:
  - If your customer uses the internal MMOG mailbox service, send the assessment directly from the application

|                                                              |    | e » Assessments<br>SSESSM                    | ents      |      |             |         |        |           |                               |                         |                |                    |      |
|--------------------------------------------------------------|----|----------------------------------------------|-----------|------|-------------|---------|--------|-----------|-------------------------------|-------------------------|----------------|--------------------|------|
| Send assessment result<br>using internal mail box<br>service | Ne | w assessment                                 |           |      |             |         | Ac     | Ivanced S | earch Name,                   | Catalogue, Profil       | e, Site or Par | tner Sear          | ch X |
| ▶ ぼ <mark>⊠  </mark> ≟ 🖬 C 🖶                                 |    | Name                                         | Status    | Sent | t Catalogue | Profile | Rating | Score     | Site                          | Partner                 | Shipping site  | Manufacturing site | e    |
|                                                              |    | GG Breme for<br>Colossal Car<br>Company 2022 | Completed | Yes  | 5.0         | FULL    | С      | 92%       | Great<br>Gearboxes -<br>Breme | Colossal Car<br>Company | 222333         | 222333             | ×=   |

- If your customer requires an XML file, download assessment results

| <b>*</b>    | Download Assessment<br>Results | - 1 | gg-br | eme-for-co | olxml | ^  |   |  |
|-------------|--------------------------------|-----|-------|------------|-------|----|---|--|
| ▶ 🗹 🖾 🖬 C 🖶 |                                |     | Q     | ()         | w     | x≣ | N |  |

Send the XML file to your customer (external email or upload to customer portal)

If your customer requires a PDF file use the Print option.

\_

|                                           | GG Breme for Colossal Car Company 2020                                                                                                    | Print         |             | 37 pages |
|-------------------------------------------|----------------------------------------------------------------------------------------------------|---------------|-------------|----------|
|                                           | 11 States and Destroy     1.3.1 Responsed     The synchronized     The synchronized     The synchronized States Class Class Responsed (2015) shows and shows                                                                                                    | Destination   | Save as PDF | *        |
| Print assessment results as<br>a PDF file | With a bioinspectraft term of templorations in our data state from sympapy and write (b, b) and data surveyss and point-in terms (b)<br>encapational work and data state and encapa state and the state based and on the state based and the state based and the state based                                                                                                    | Pages         | All         | -        |
|                                           | 11.11     10     10.10     10     10     10     10     10     10     10     10     10     10     10     10     10     10     10     10     10     10     10     10     10     10     10     10     10     10     10     10     10     10     10     10     10     10     10     10     10     10     10     10     10     10     10     10     10     10     10     10     10     10     10     10     10     10     10     10     10     10     10     10     10     10     10     10     10     10     10     10     10     10     10     10     10     10     10     10     10     10     10     10     10     10     10     10     10     10     10     10     10     10     10     10     10     10     10     10     10     10     10     10     10     10     10     10     10     10     10     10     10     10     10     10     10     10     10     10     10     10     10     10     10     10     10     10     10     10     10     10     10     10     10     10     10     10     10     10     10     10     10     10     10     10     10     10     10     10     10     10     10     10     10     10     10     10     10     10     10     10     10     10     10     10     10     10     10     10     10     10     10     10     10     10     10     10     10     10     10     10     10     10     10     10     10     10     10     10     10     10     10     10     10     10     10     10     10     10     10     10     10     10     10     10     10     10     10     10     10     10     10     10     10     10     10     10     10     10     10     10     10     10     10     10     10     10     10     10     10     10     10     10     10     10     10     10     10     10     10     10     10     10     10     10     10     10     10     10     10     10     10     10     10     10     10     10     10     10     10     10     10     10     10     10     10     10     10     10     10     10     10     10     10     10     10     10     10     10     10     10     10     10     10     10     10     10     10     10     10     10                                                                                                         | Layout        | Portrait    | *        |
| ▶ 🗹 🕿 🏜 🗈 C 🖨                             | Unitaria y de capaças por territor de apostanto, entre de la capacitación entre entre ent                                                                                                    | More settings |             | ×        |
|                                           | U downe<br>14 downe<br>25 downeu (1990)<br>26 downeu (1990)<br>27 downeu (1990)<br>28 downeu (1990)<br>28 downeu (1990)<br>29 downeu (1990)<br>29 downeu (1990)<br>20 downeu (1990)<br>20 downeu ( |               |             |          |
|                                           | Contract is used to approximate the set of the set of the set                                                                                                    |               |             |          |
|                                           | ULD     Operation as sequently as secure particular data (and particular data) and the sequences as invested with the operation, and the sequences as the operation of the sequences as the operation of the                                                                                                    |               |             |          |
|                                           | uningkenn ynn<br>Uningkan yn Yr Ondad wery ywr, golded gan hry<br>12,2 Regeanerer f                                                                                                    |               |             |          |
|                                           | The expension and have for Pullmenter industry (PD), ablest each year of the IOD parents for support meeting the<br>expension's summary deprices, a same regimenting with the true to earlier a separate present.                                                                                                    |               | Save        | Cancel   |
|                                           |                                                                                                    |               |             |          |
|                                           |                                                                                                    |               |             |          |

All user manuals, FAQs and other materials are available here